## Releasing a Video for Publishing

After uploading a video, you need to release it before it can be published.

**(i)** 

Please note that a video release is only possible if the conversion of the 360p format is complete.

Perform the following steps to release a video:

- 1. Select the desired video in the video list by clicking on the appropriate entry.
- 2. Open the **Security** accordion menu.

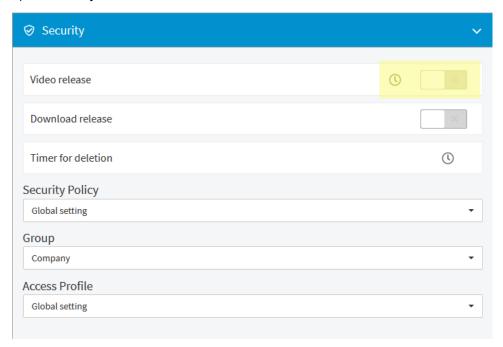

3. To release the video, activate the slider next to "Video release".

The video is released and is marked accordingly in the video list.